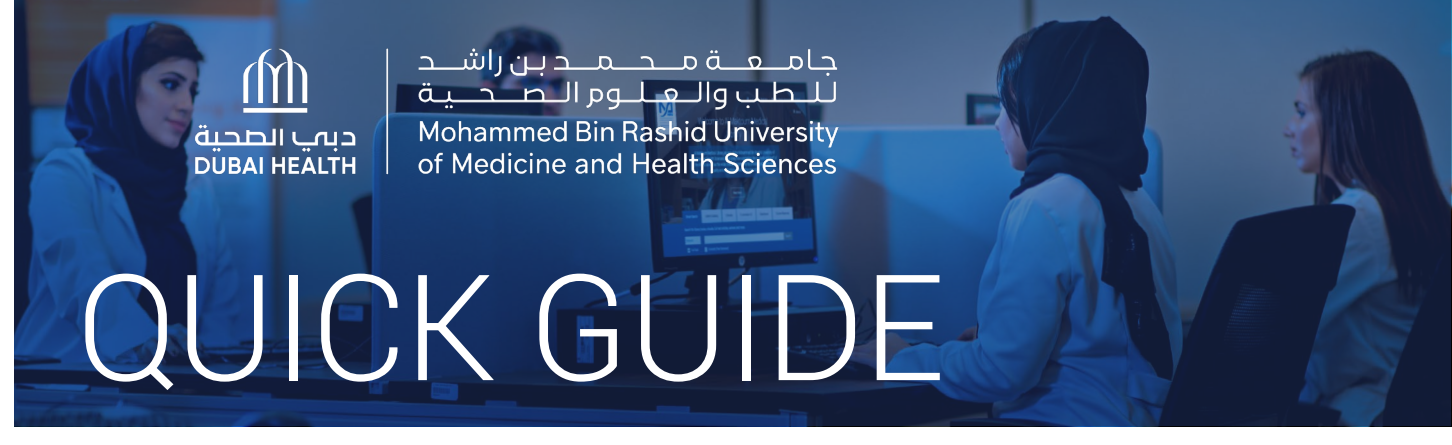

# How to request an article

Option 1: WorldCat Discovery

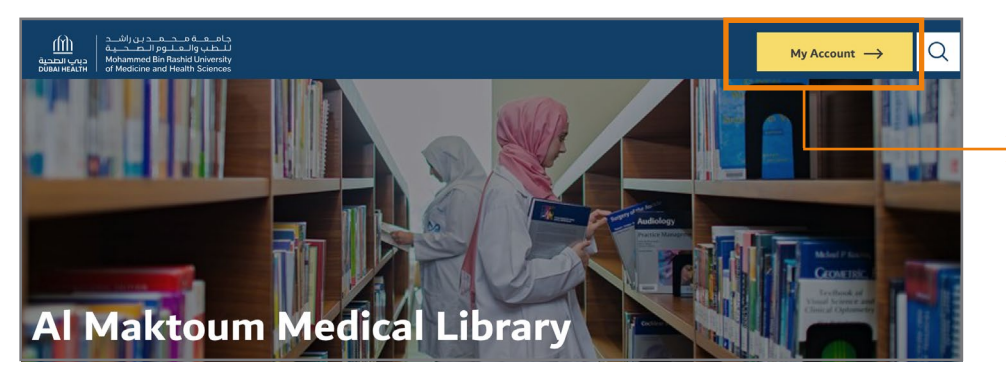

1 Go to the Library website **mbru.ac.ae/library**

2 On the top right corner, click on "My Account"

#### Authentication 3

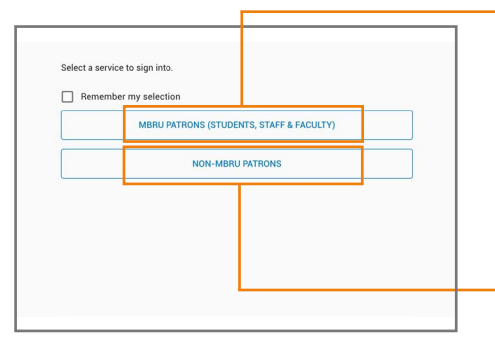

### MBRU Patrons

If you are a full time MBRU faculty or student or staff having MBRU email then select "MBRU Patrons" tab and login using university email and password. For example; **Username: (firstname.lastname@mbru.ac.ae)**

**Password: (your MBRU email password)**

#### **▶ Non-MBRU Patrons**

If you are an adjunct faculty or not having MBRU email then select "Non-MBRU Patrons" tab and login with your registered email and password.

For example;

**Username: johnsmith@gmail.com (your email provided for the library registration) Password: (your password)**

If you do not remember your password, you may click on "SET/RESET PASSWORD" option to reset your password

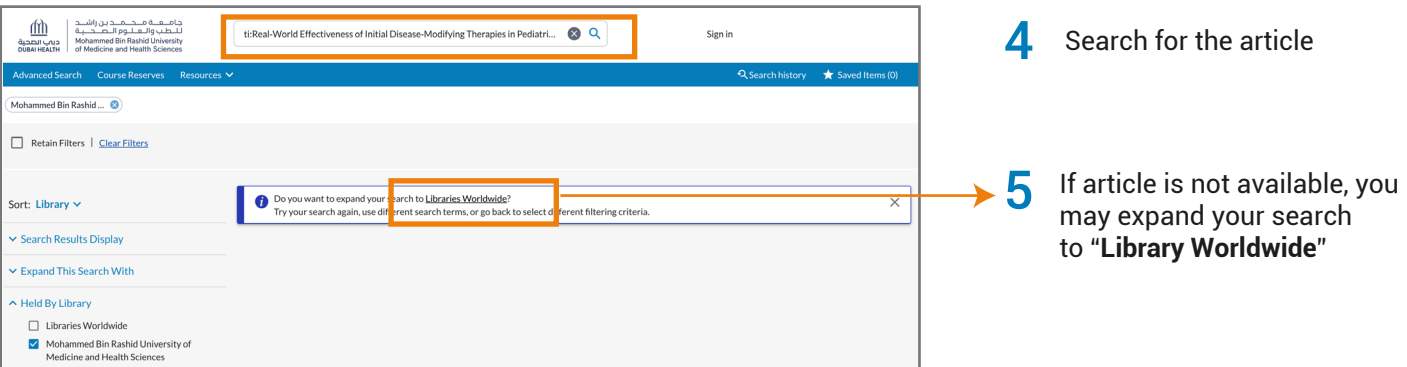

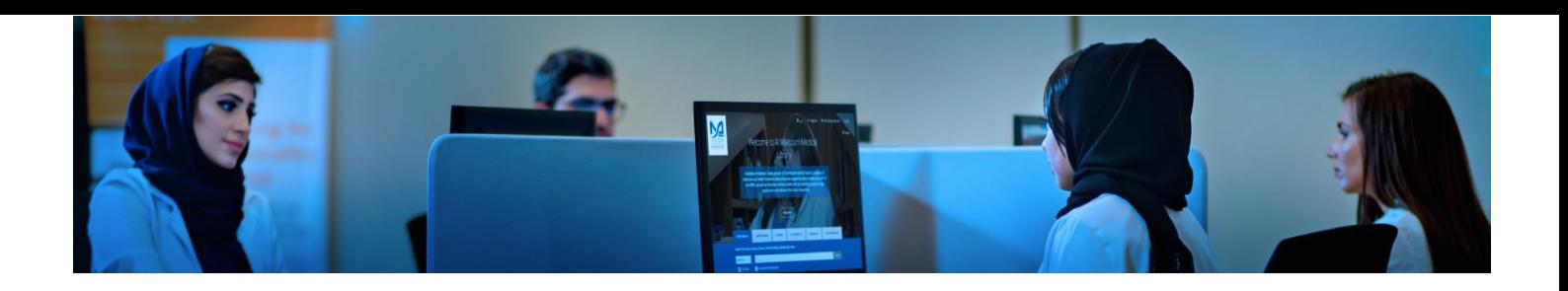

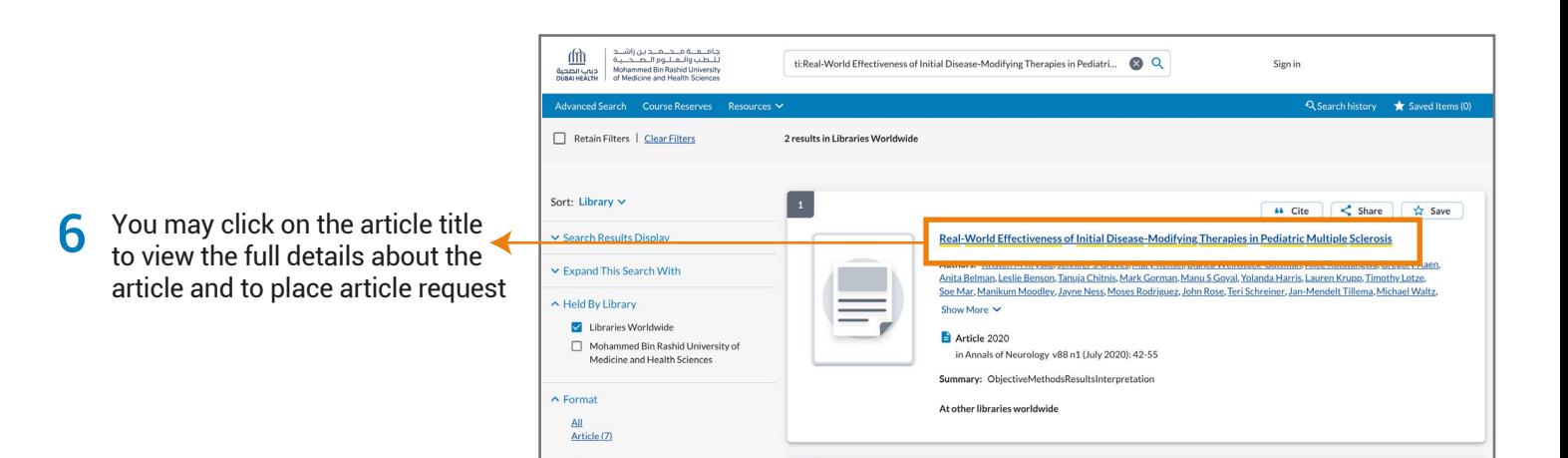

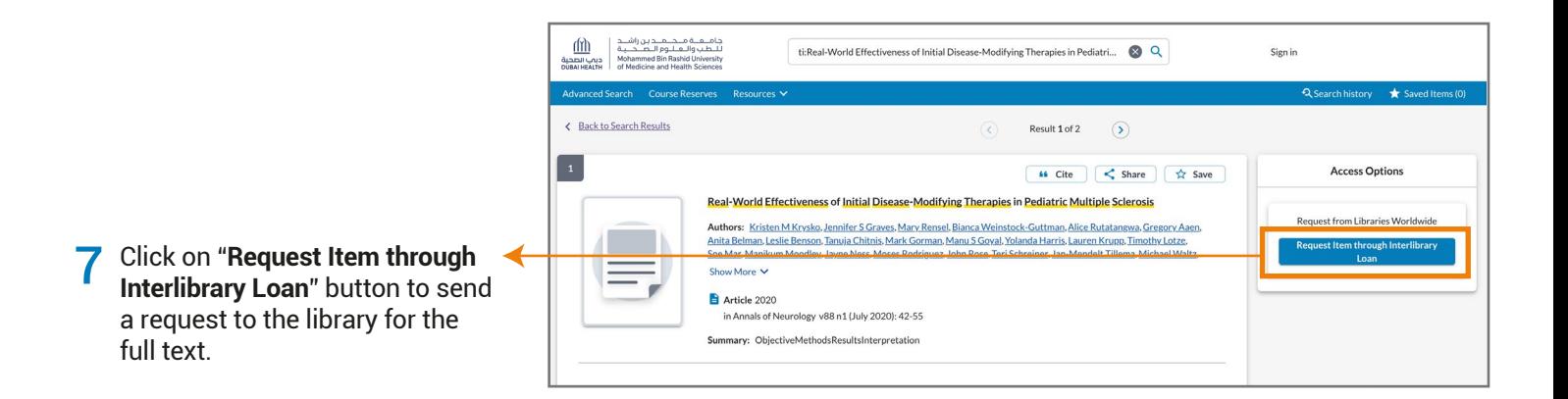

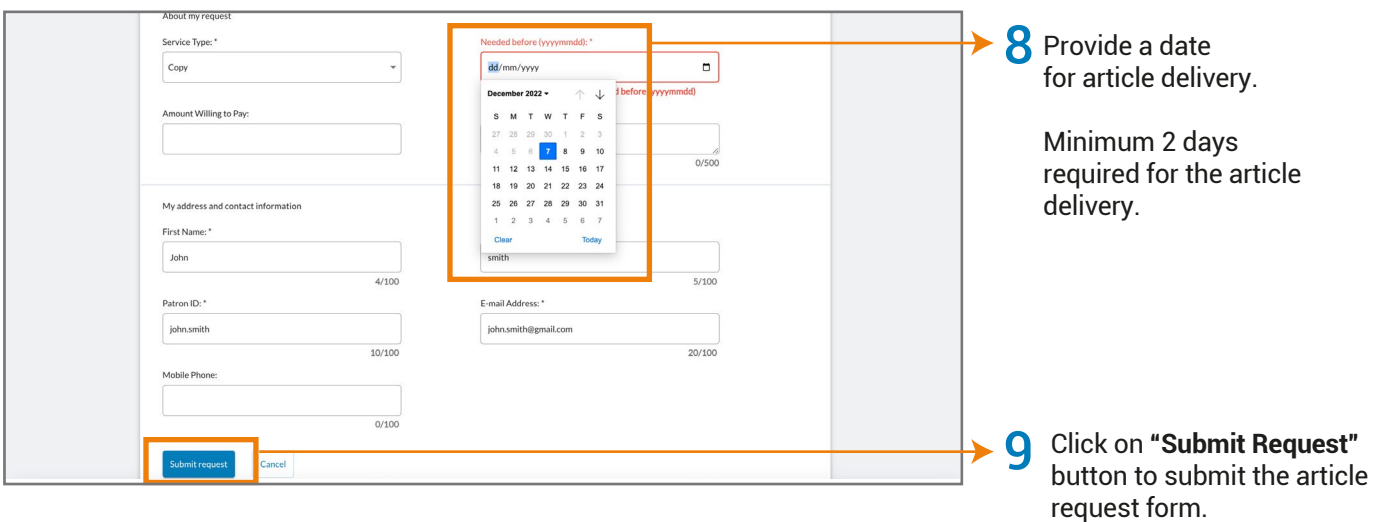

AL MAKTOUM MEDICAL LIBRARY

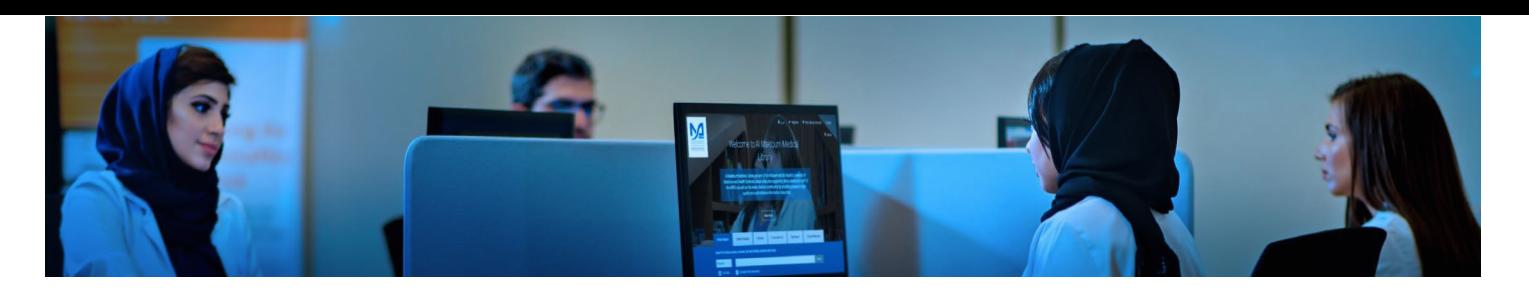

## Option 2: PubMed

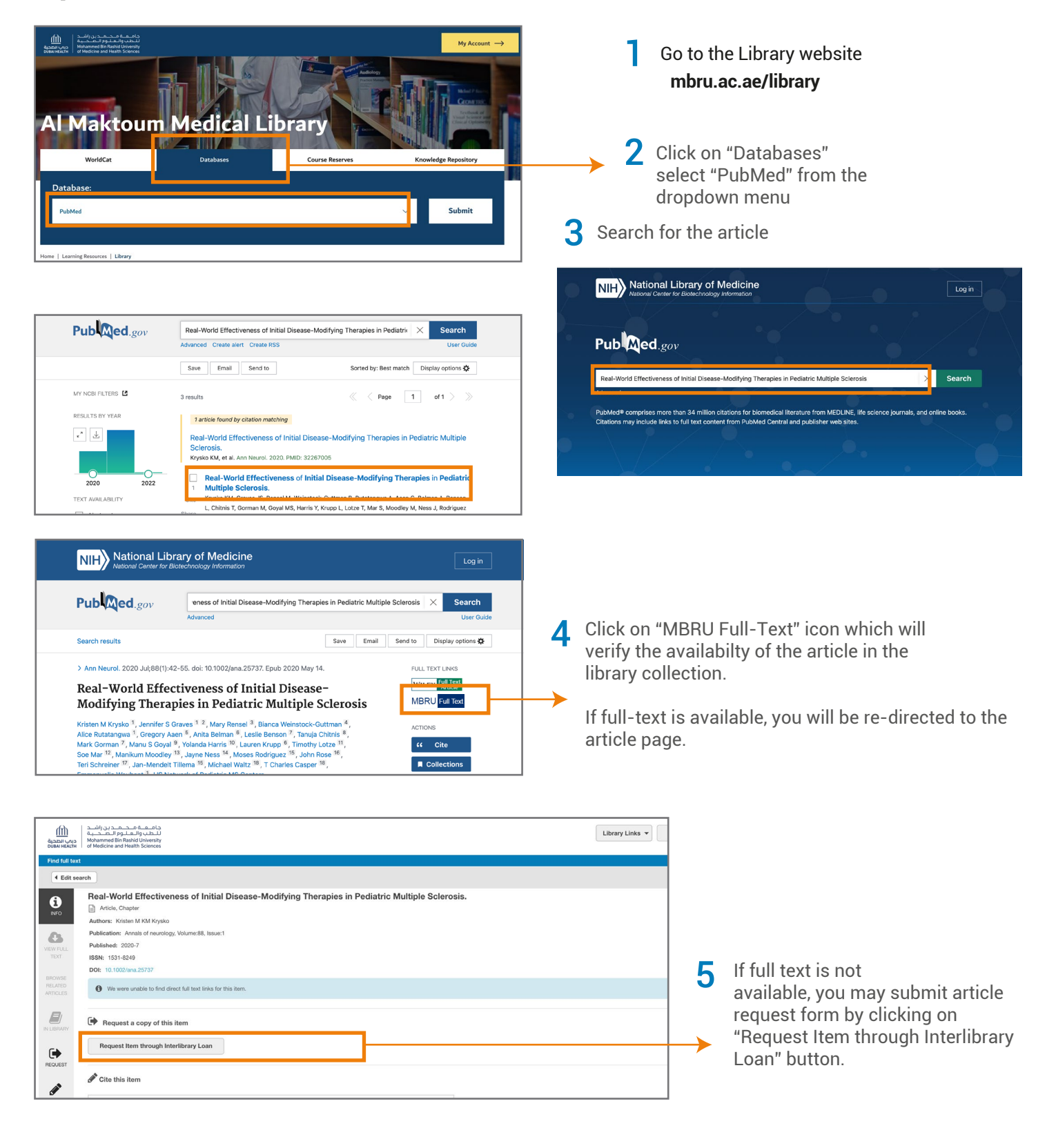